# Vpis malice v Saop evidence

Zadnja sprememba 15/01/2024 8:02 am CET | Objavljeno 15/11/2023

#### **OBVEZNO MORATE IMETI NAMEŠČENO VERZIJO 2023.10.001 ALI NOVEJŠO.**

Program Saop omogoča vpis malice v evidence delovnega časa na 3 različne načine:

### **Preko terminala**

Zaposleni lahko sam na terminalu zabeleži odhod in prihod z malice.

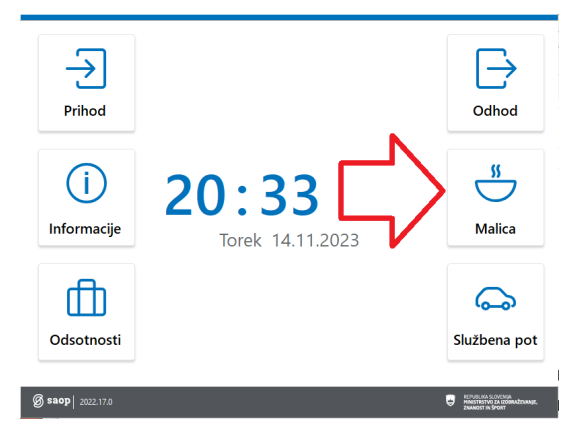

Ko gre na malico, se najprej dotakne ikone Malica in nato približa kartico čitalcu.

Ko pa se vrne z malice, pa samo približa kartico čitalcu.

## **Preko aplikacije mojINFO**

Zaposleni lahko preko aplikacije mojINFO sam vpiše trajanje malice ne glede na to ali se ostala prisotnost beleži preko terminala ali preko programa mojINFO.

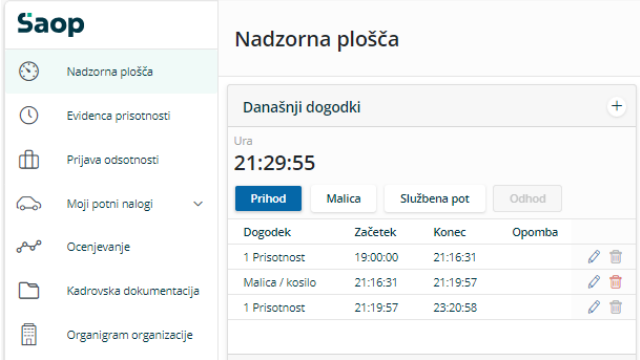

Ko gre zaposleni na malico, zabeleži malica.

Ko se vrne z malice, pa vpiše prihod.

#### **Preko pripomočka v modulu Registracija časa**

Glede na pojasnilo Ministrstva za delo, družino, socialne zadeve in enake možnosti, ki je bilo objavljeno 8. 11. 2023 na Portal [GOV.SI](https://www.gov.si/) v delu 2.1.2, je razvidno, da ob izpolnjevanju določenih pogojev lahko administrator vsem zaposlenim naenkrat vpiše koriščenje malice za cel mesec preko pripomočka v registraciji časa. Pri tem program preveri, ali je za ta dan posameznik imel vpisano prisotnost. V primeru, da je bila malica za posamezni dan že beležena, jo program ne bo podvajal. Navodila za to varianto so dostopna na naslovu [Pripomoček](https://si-icenter.knowledgeowl.com/help/pripomocek-za-dodajanje-dogodka-2023) za dodajanje dogodka.

Na zgoraj opisane načine se bo v Registraciji časa zabeležilo koriščenje in pa obseg malice.

Dogodek malica / odmor lahko vnašate le za pretekla obdobja, kjer je že bil evidentiran prihod / prisotnost zaposlenega. Dogodka malica / odmor ne morete vnašati vnaprej.